## ADD/UPDATE PASSPORT INFORMATION

You can add or upload passport information after you have applied for an opportunity by selecting, My Dashboard from the top menu bar, UPDATE PROFILE from the left menu bar and Passport. You can update passport information on this page as well as upload a copy of your passport.

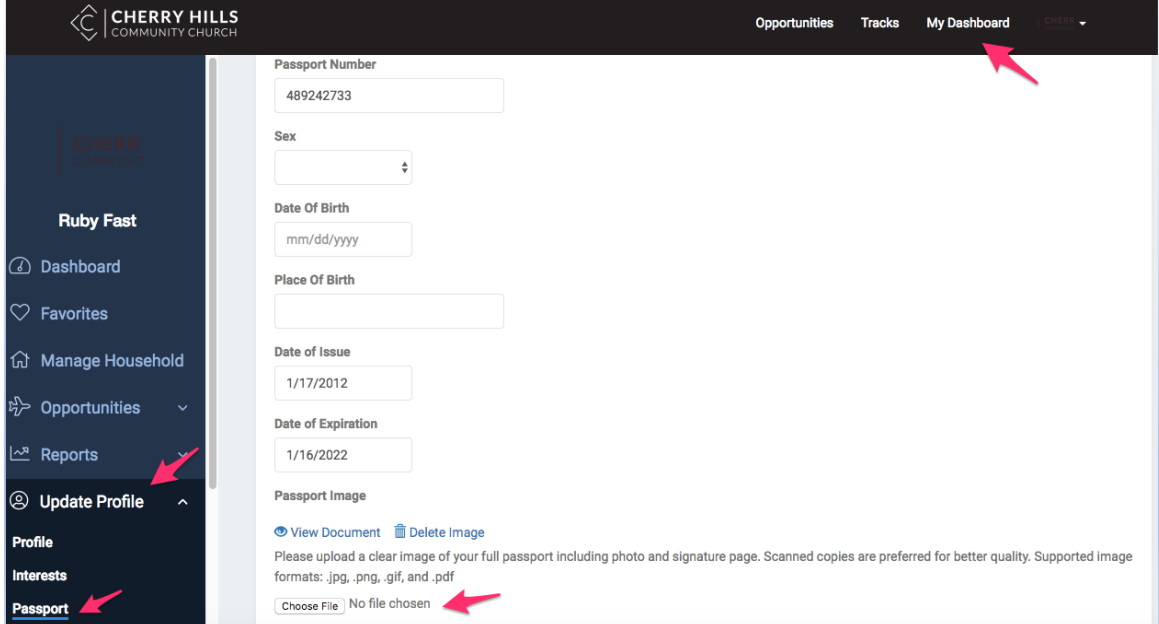